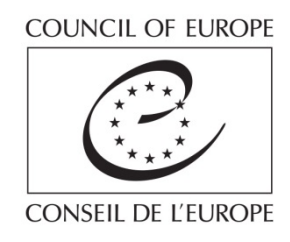

# **The HUDOC CPT Database: A Guided Tour**

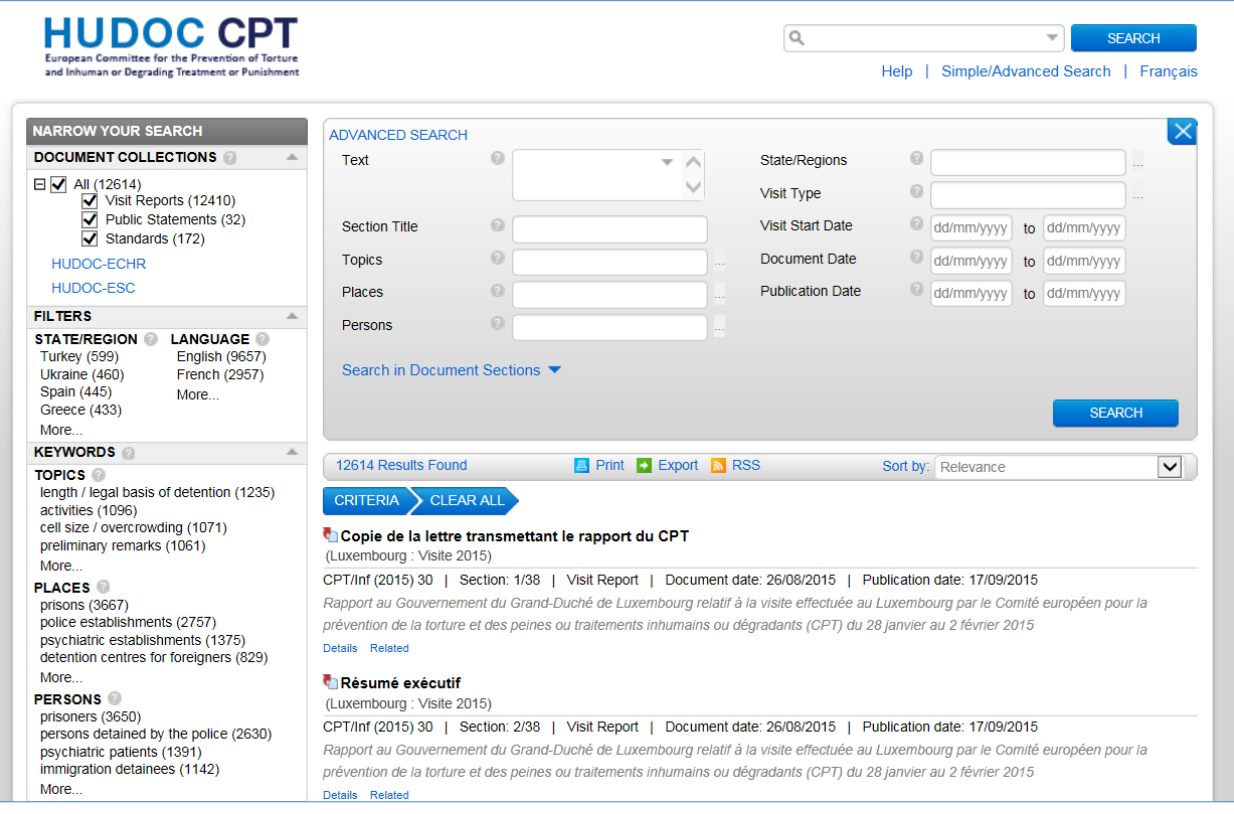

**[www.cpt.coe.int](http://www.cpt.coe.int/) [hudoc.cpt.coe.int](http://hudoc.cpt.coe.int)**

# Content

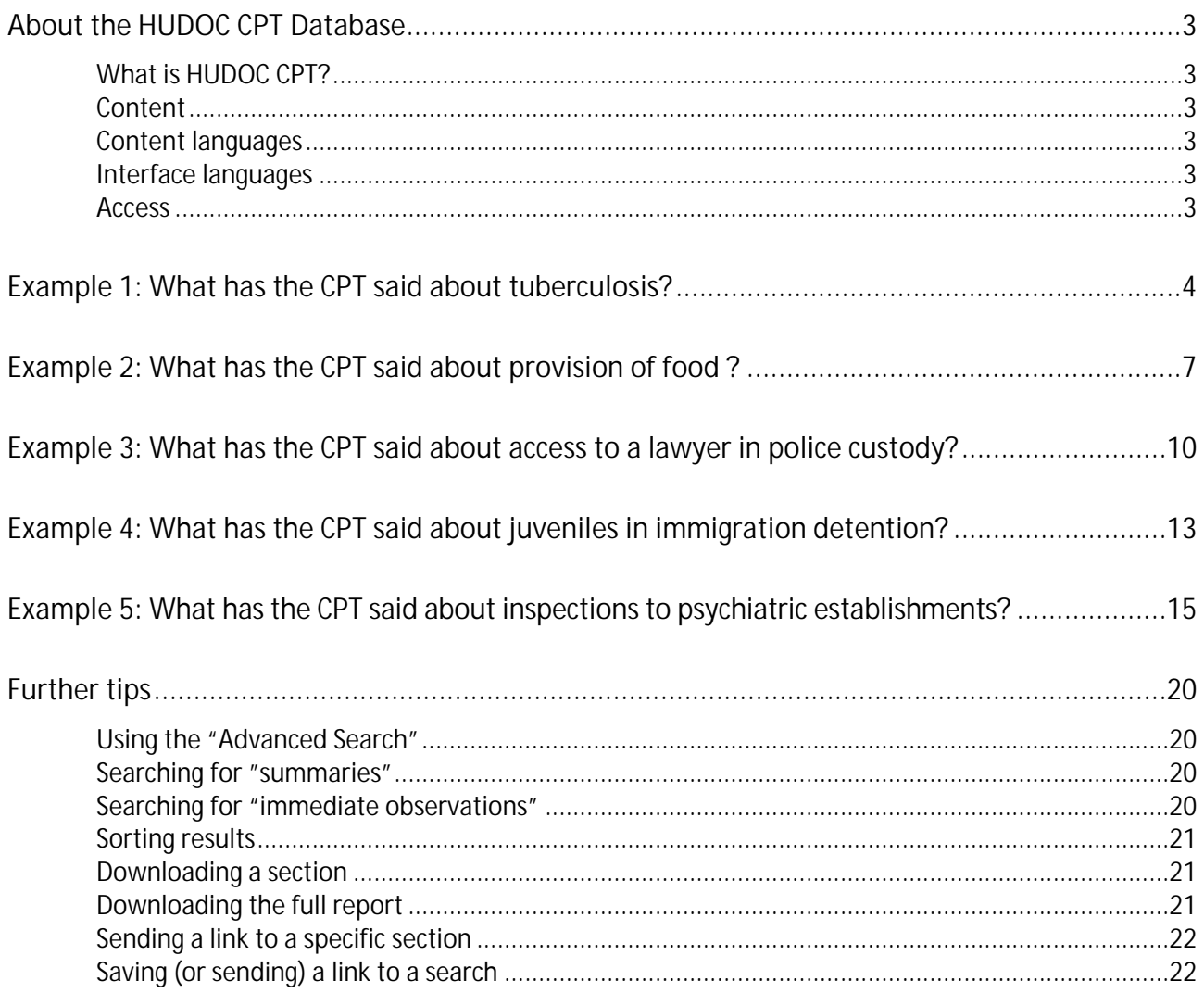

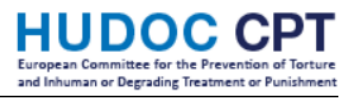

# <span id="page-2-0"></span>**About the HUDOC CPT Database**

<span id="page-2-1"></span>**What is HUDOC CPT?**

- HUDOC = Human Rights Documentation
- CPT = European Committee for the Prevention of Torture and Inhuman or Degrading Treatment or Punishment

#### <span id="page-2-2"></span>**Content**

The HUDOC CPT database contains sections of:

- $\checkmark$  All CPT visit reports
- $\checkmark$  All CPT public statements
- $\checkmark$  The CPT standards (= substantive sections from the CPT's annual reports)

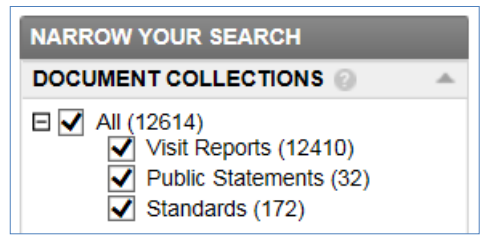

#### <span id="page-2-3"></span>**Content languages**

- $\checkmark$  Visit reports: English or French
- $\checkmark$  Public statements: English and French
- $\checkmark$  Standards: English and French

## <span id="page-2-4"></span>**Interface languages**

You can use the English or the French search interface.  $\int$  Click here to change the interface language:  $Q$ **SFARCH** ÷ Help | Simple/Advanced Search Français

- $\checkmark$  Searching by using the text box will only find results which exist in that language.
- $\checkmark$  All filters, keywords and dates will include both English and French.

<span id="page-2-5"></span>**Access**

Via the CPT website: <http://www.cpt.coe.int/> > "Database" > "Access the HUDOC CPT database" Direct access: <http://hudoc.cpt.coe.int/>

# <span id="page-3-0"></span>Example 1: **What has the CPT said about tuberculosis?**

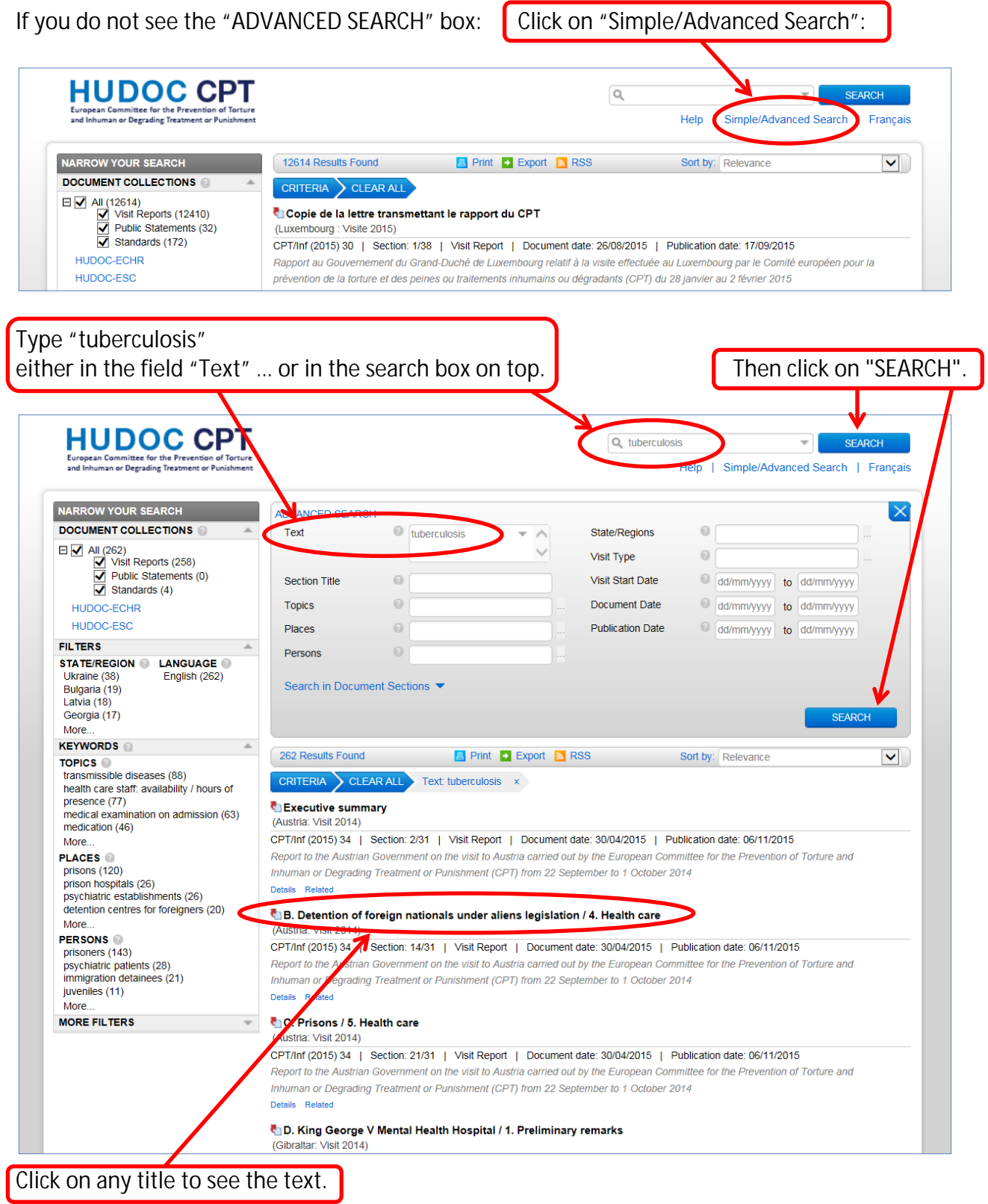

# The HUDOC CPT Database **and Infuring of Degrading Treatment** or Puni

#### Result:

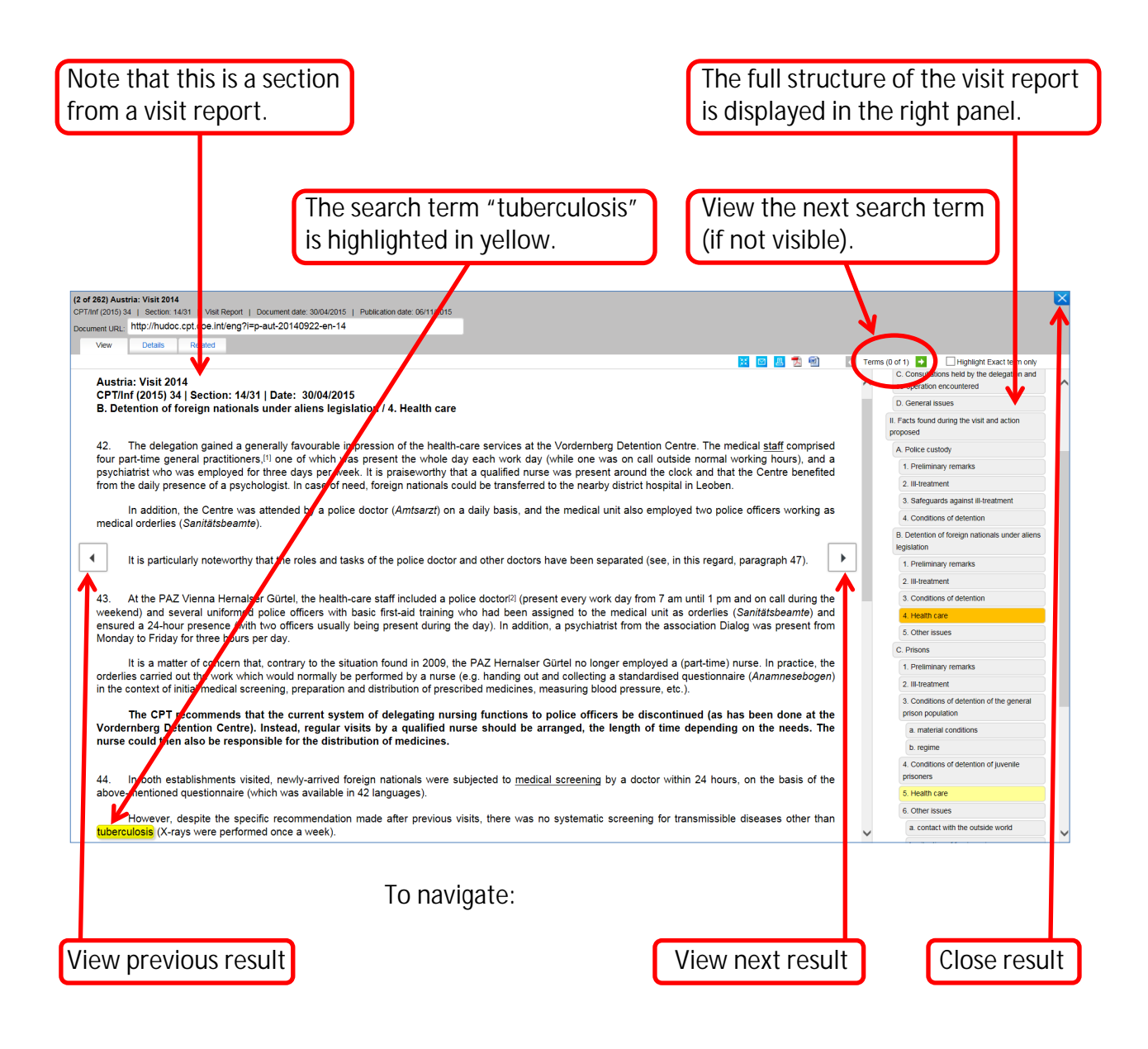

## **Caution**

"tuberculosis" is an English term. It will thus not find results in the French language.

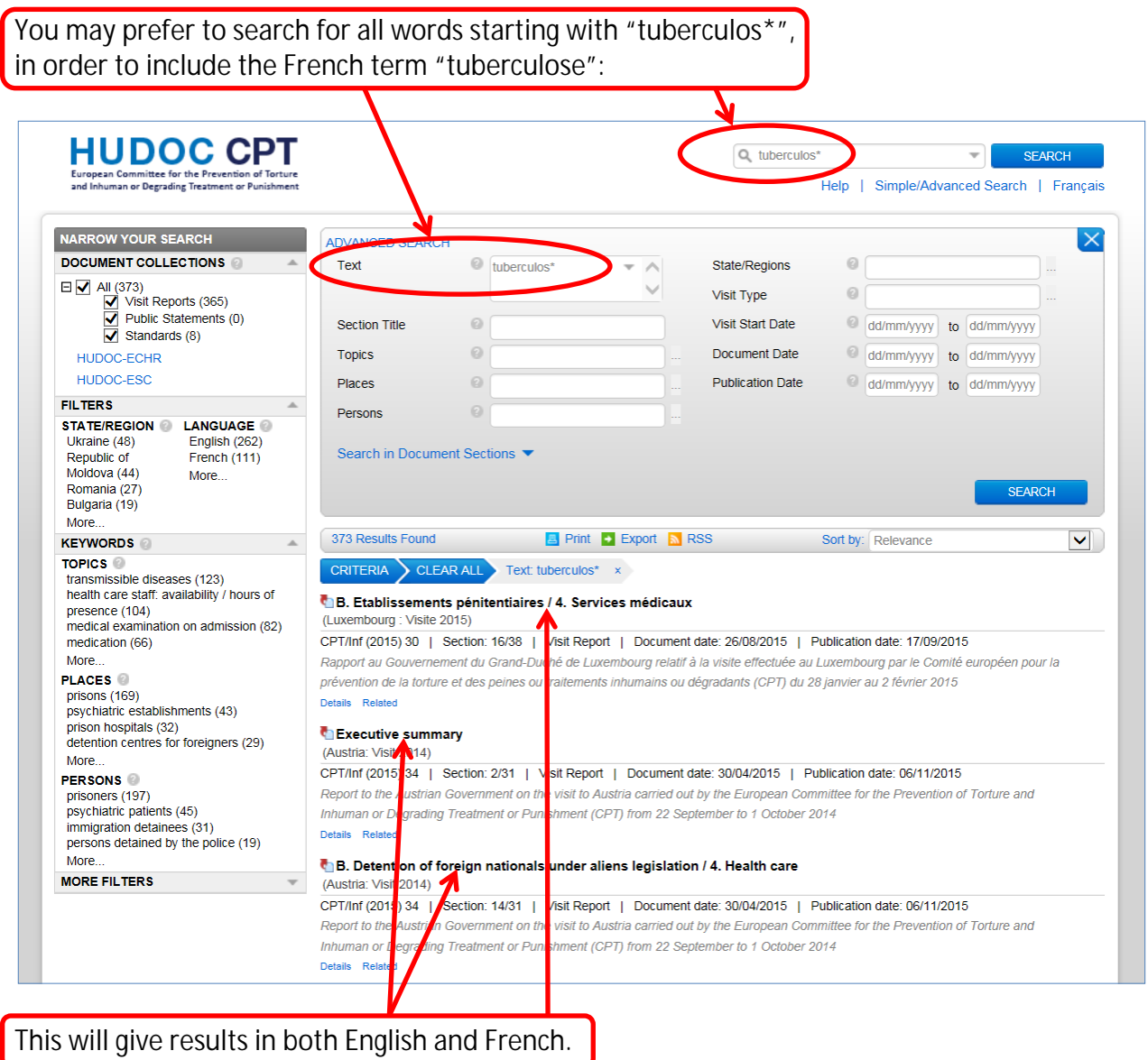

# **Tip**

To find out how to search in the Text field: Click on "Help" ... or here:

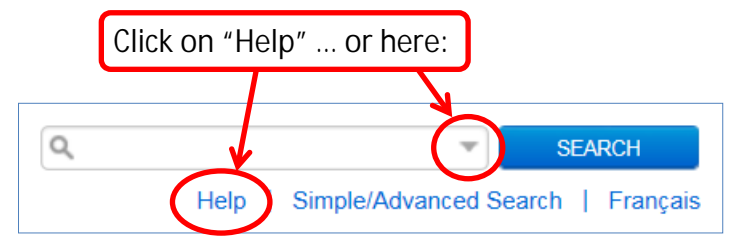

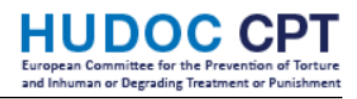

#### <span id="page-6-0"></span>Example 2: **What has the CPT said about provision of food ?** If you have already carried out a search: Click on "CLEAR ALL". CRITERIA CLEAR ALL Text: tuberculos\*  $\bar{\mathsf{x}}$ In the field "Text" type "food". Then click on "SEARCH". **HUDOC CPT** Q<sub>tood</sub> SEARCH Help | Simple/Advanced Search | Français NARROW YOUR SEARCH  $\overline{\times}$ ADVAN **DOCUMENT COLLECTIONS** lood Text State/  $\Omega$  $\begin{array}{c}\n\Box \text{ All (990)} \\
\hline\n\Box \text{ Visit Reports (980)} \\
\hline\n\Box \text{ Public Statements (2)} \\
\hline\n\Box \text{ Standards (8)}\n\end{array}$  $\omega$ Visit Type Section Title  $\Omega$ Visit Start Date dd/mm/yyyy to dd/mm/yyyy  $\odot$ Document Date **Topics** HUDOC-FCHR dd/mm/vyvv to dd/mm/vyvv HUDOC-ESC  $\Omega$ **Publication Date** to dd/mm/vvvv Places m/vvvv **FILTERS** Persons  $\Omega$ **STATE/REGION LANGUAGE** Bulgaria (82) English (989) Search in Document Sections  $H$ kraine (63) French (1) Greece (51) More. Georgia (51) More **KEYWORDS**  $\overline{\blacktriangledown}$ 990 Results Found **E** Print + Export **N** RSS Sort by: Relevance TOPICS<br>food and drink (338) CRITERIA CLEAR ALL Text: food x toilets / showers / onal hygiene  $(292)$ C. Prisons / 4. Conditions of detention of juvenile prisoners  $(292)$ <br>cell size / overcrowding (290) (Austria: Visit 2014) state of repair / cle nliness / decoration  $(262)$ CPT/Inf (2015) 34 | Section: 20/31 | Visit Report | Document date: 30/04/2015 | Publication date: 06/11/2015 More Report to the Austrian Government on the visit to Austria carried out by the European Committee for the Prevention of Torture and **PLACES** Inhuman or Degrading Treatment or Punishment (CPT) from 22 September to 1 October 2014 police establishments<br>prisons (214) Details Relate psychiatric establishments (88)<br>detention centres for foreigners (87) E. Psychiatric establishments (Austria: Visit 2014) More CPT/Inf (2015) 34 | Section: 30/31 | Visit Report | Document date: 30/04/2015 | Publication date: 06/11/2015 **PERSONS** persons detained by the police<br>prisoners (213) Report to the Austrian Government on the visit to Austria carried out by the European Committee for the Prevention of Torture and  $(08)$ Inhuman or Degrading Treatment or Punishment (CPT) from 22 September to 1 October 2014  $\frac{1}{2}$  isolicis (2.10) Details Related psychiatric patients (91) More. C. Adult female prison establishments / 2. III-treatment MORE FILTERS (Ireland: Visit 2014) CPT/Inf (2015) 38 | Section: 33/54 | Visit Report | Document date: 18/03/2015 | Publication date: 17/11/2015 Report to the Government of Ireland on the visit to Ireland carried out by the European Committee for the Prevention of Torture and Inhuman or Degrading Treatment or Punishment (CPT) from 16 to 26 September 2014 tails Related Have a look in the KEYWORDS box on the left:

Under TOPICS, you will see "food and drink".

# **HUDOC CPT**

# The HUDOC CPT Database  $\overline{ }$  and the man or Degrading Treatment or Punish

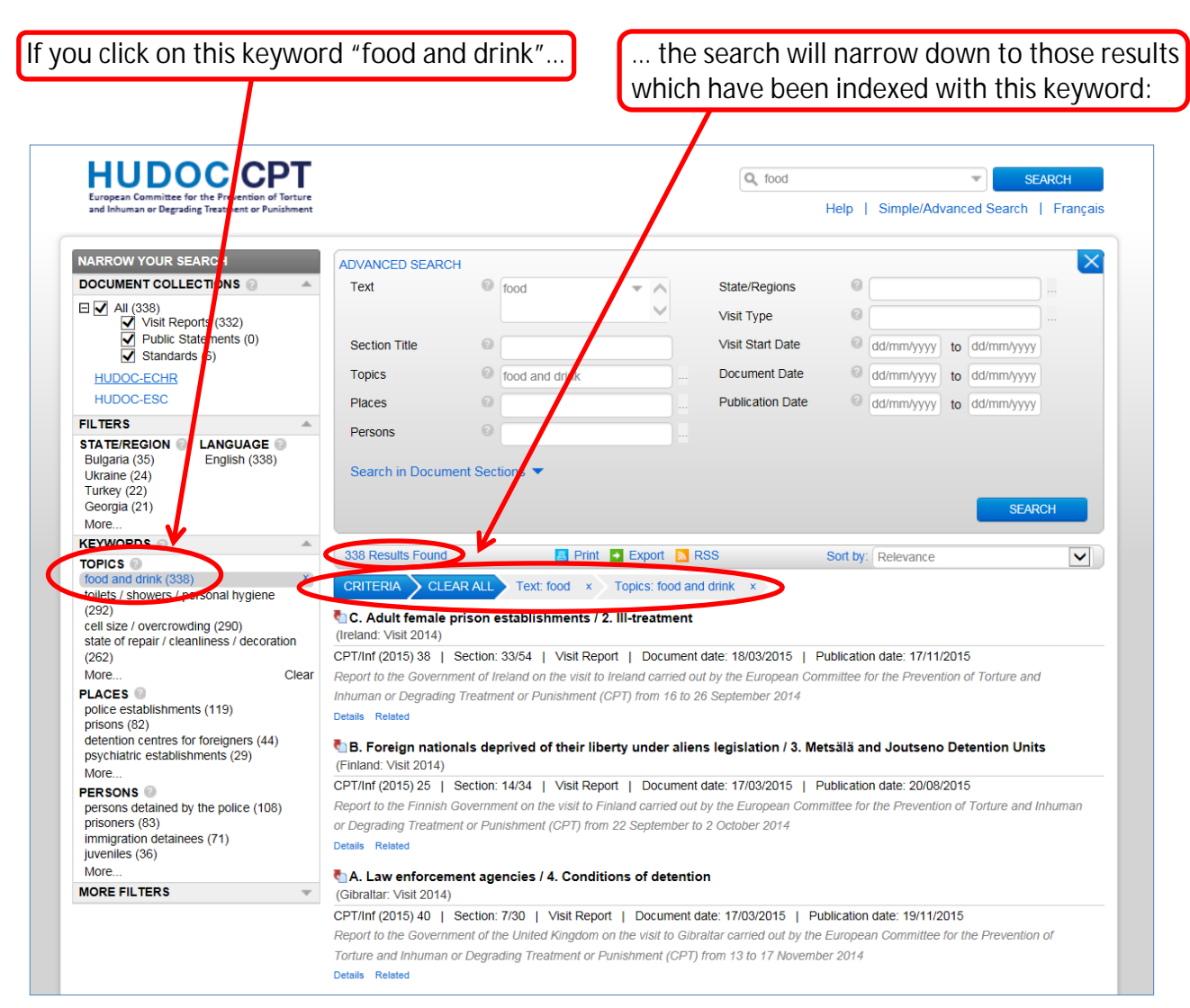

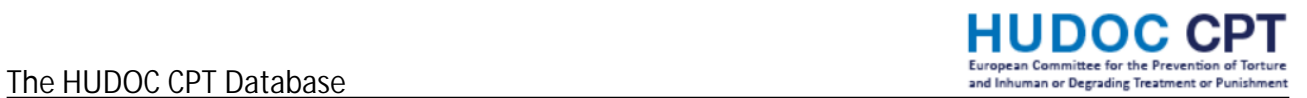

**A word of caution on text searching**

A text search for "food" will only search for this exact term occurring in a document. It will not find other words (e.g. "meals"), nor will it find French language terms (e.g. "repas").

Therefore, you may decide to delete the text search for "food".

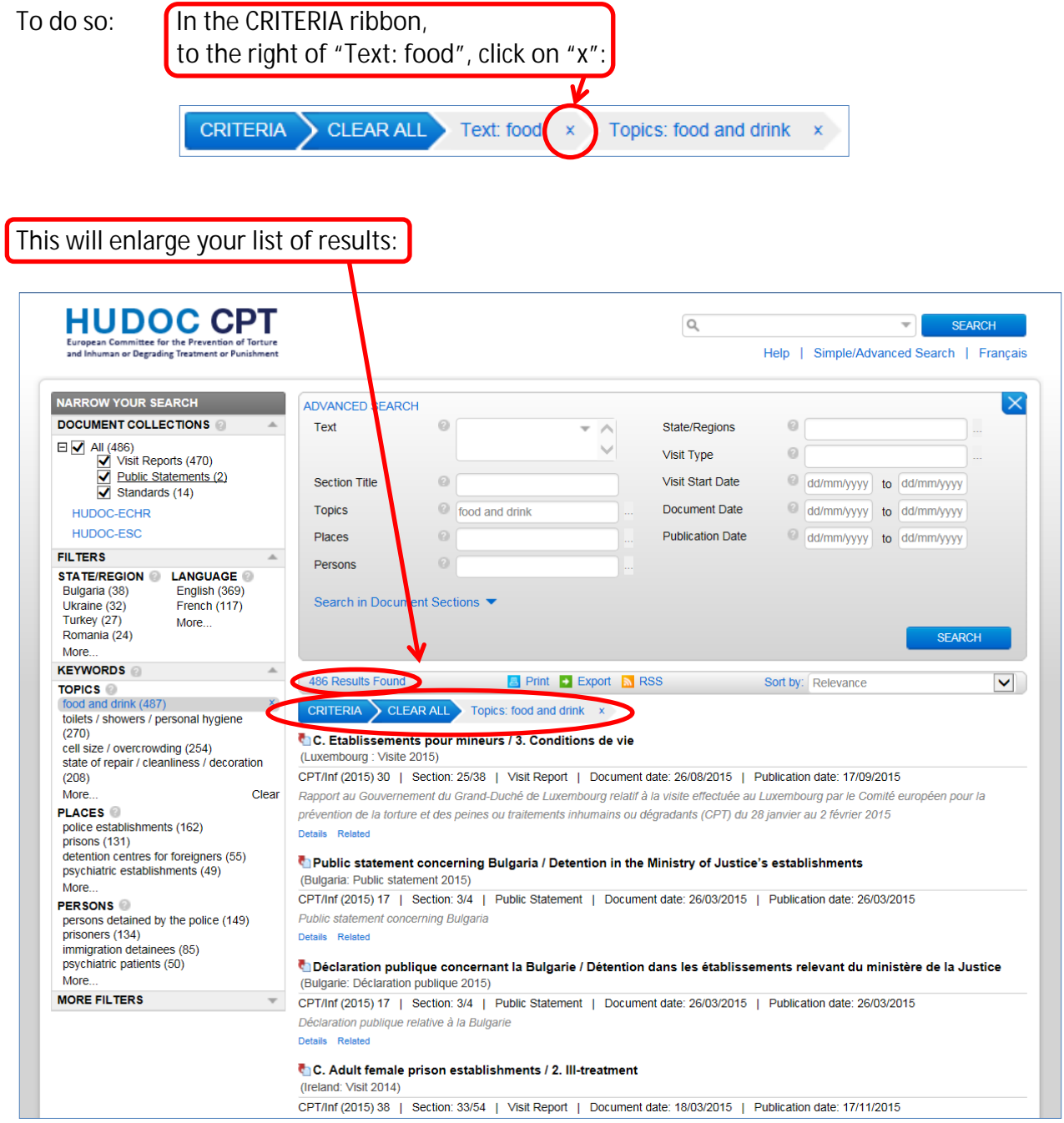

# <span id="page-9-0"></span>Example 3: **What has the CPT said about access to a lawyer in police custody?**

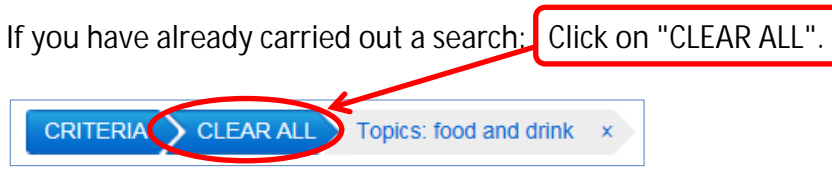

This search is done in 2 steps.

1. To search for police establishments:

In the KEYWORDS box on the left, under PLACES: Select "police establishments".

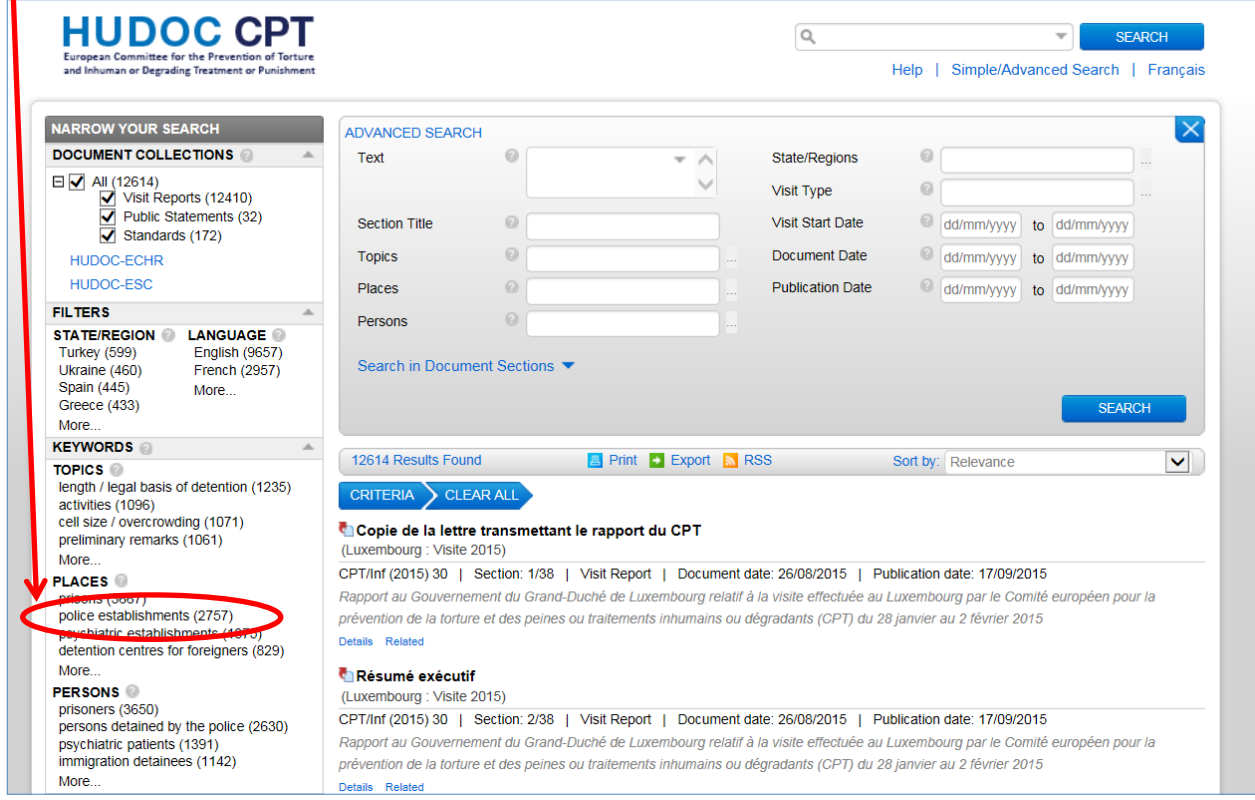

2. To search for access to a lawyer:

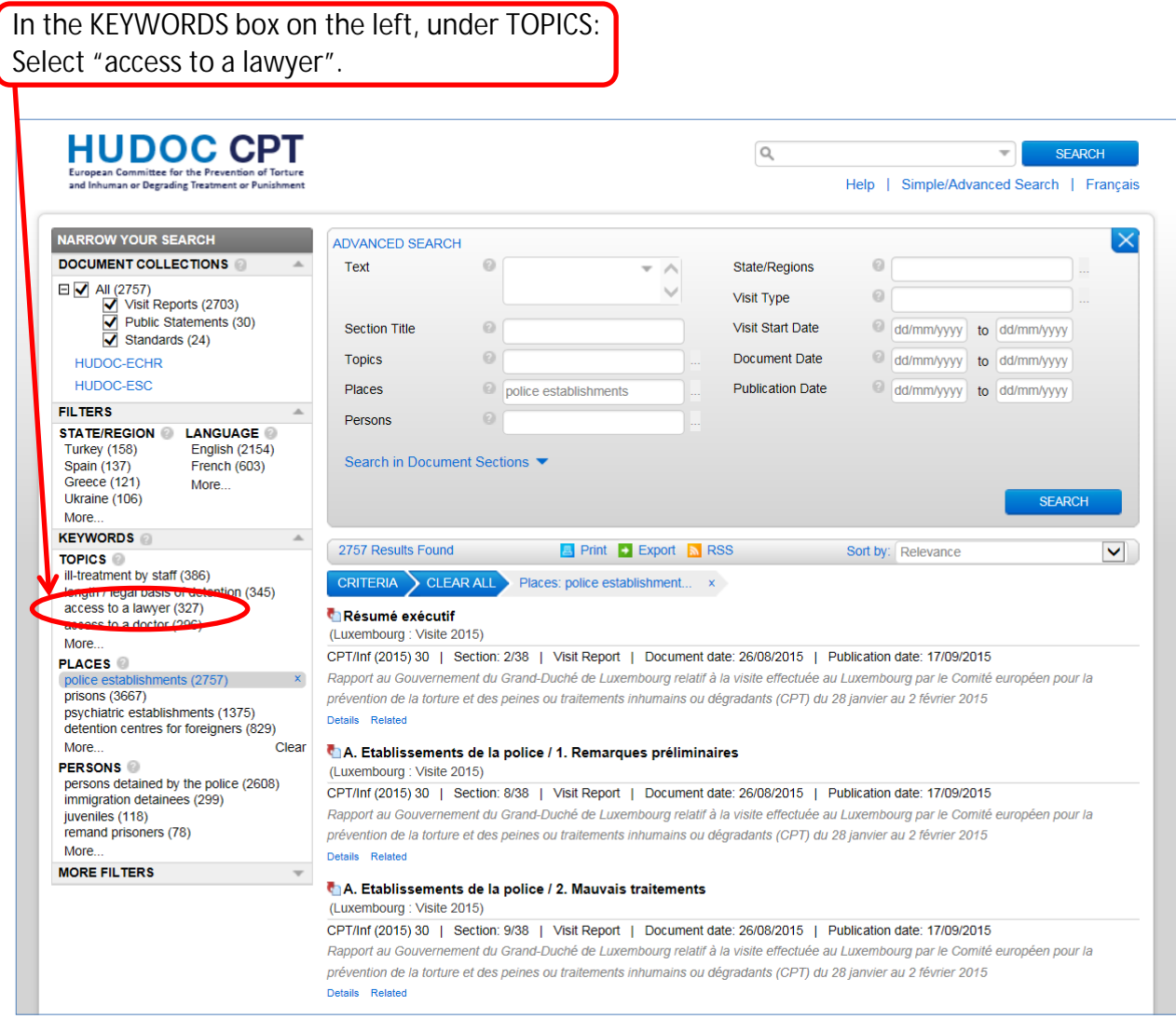

#### Result:

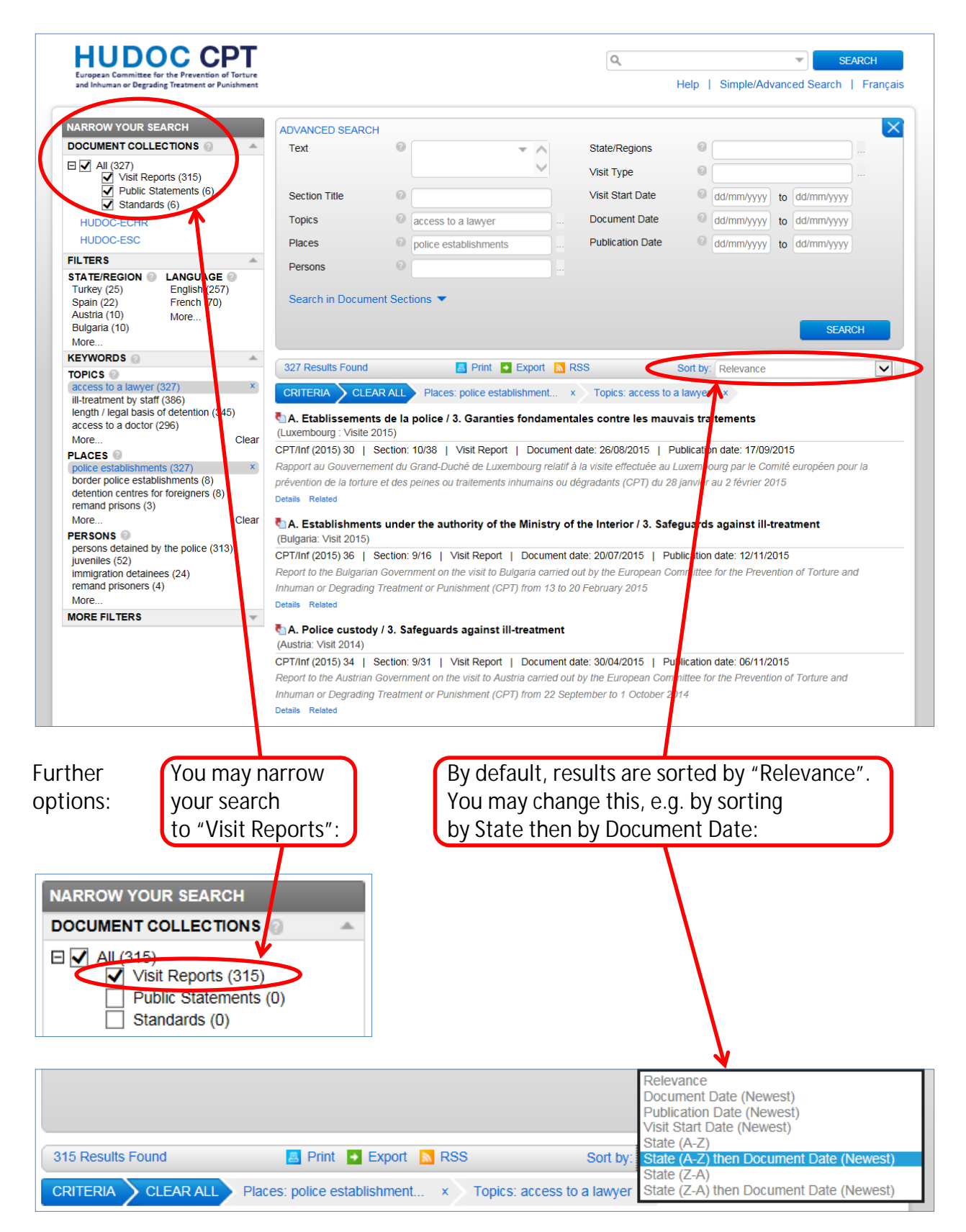

# <span id="page-12-0"></span>Example 4: **What has the CPT said about juveniles in immigration detention?**

**HUDOC CI** 

Only the most frequent keywords (topics, places, persons) are displayed on the left. To display the other available keywords:

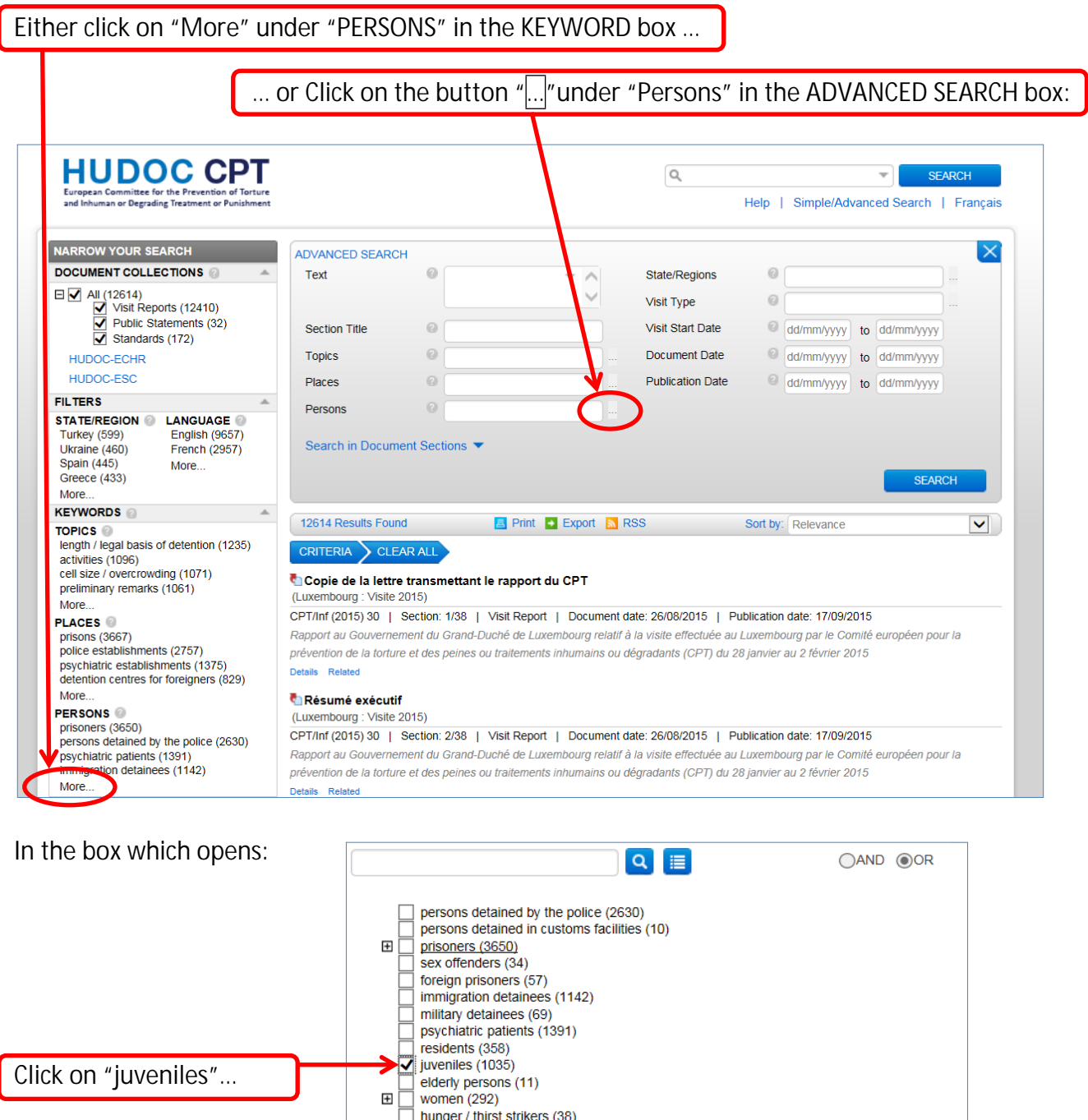

#### Then:

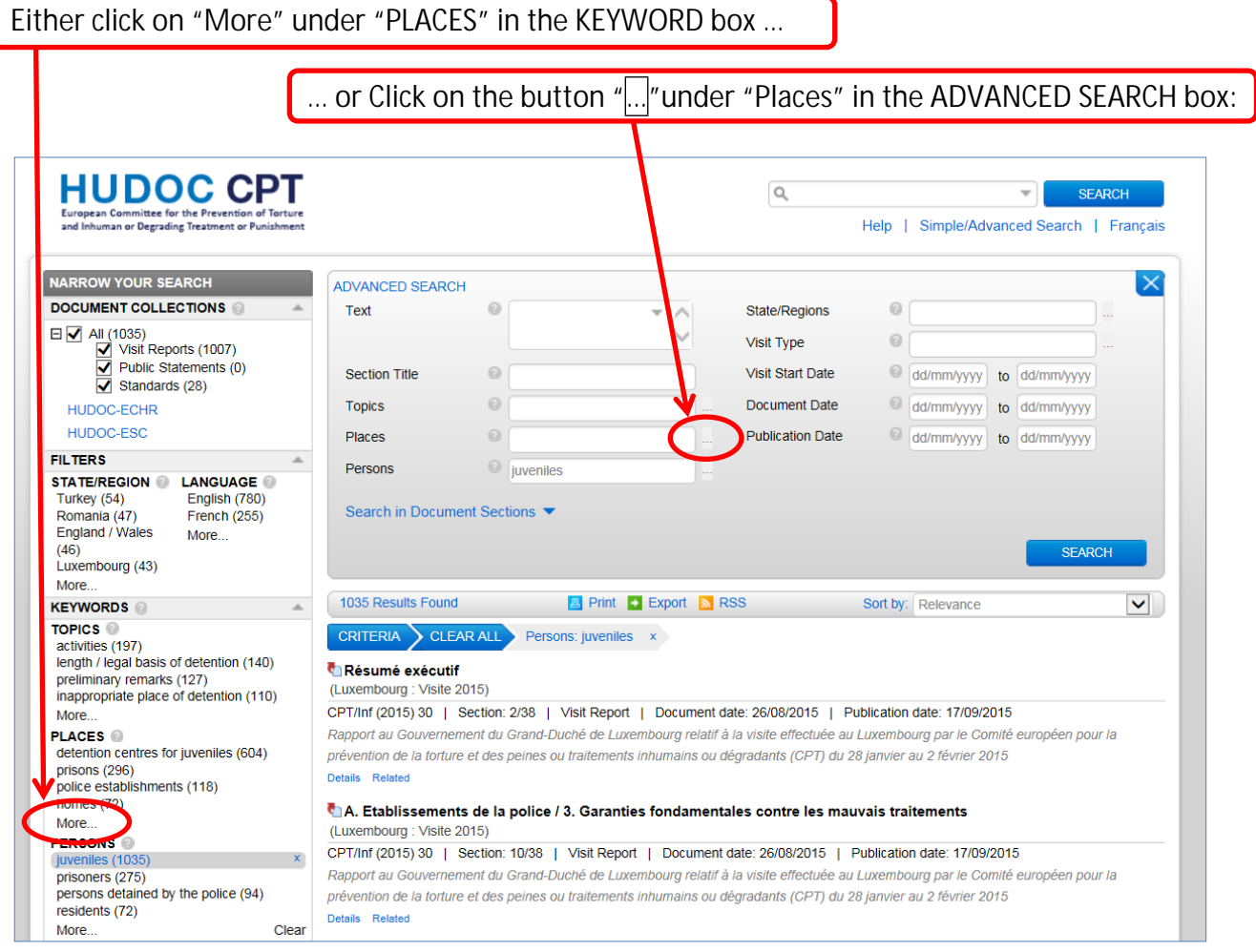

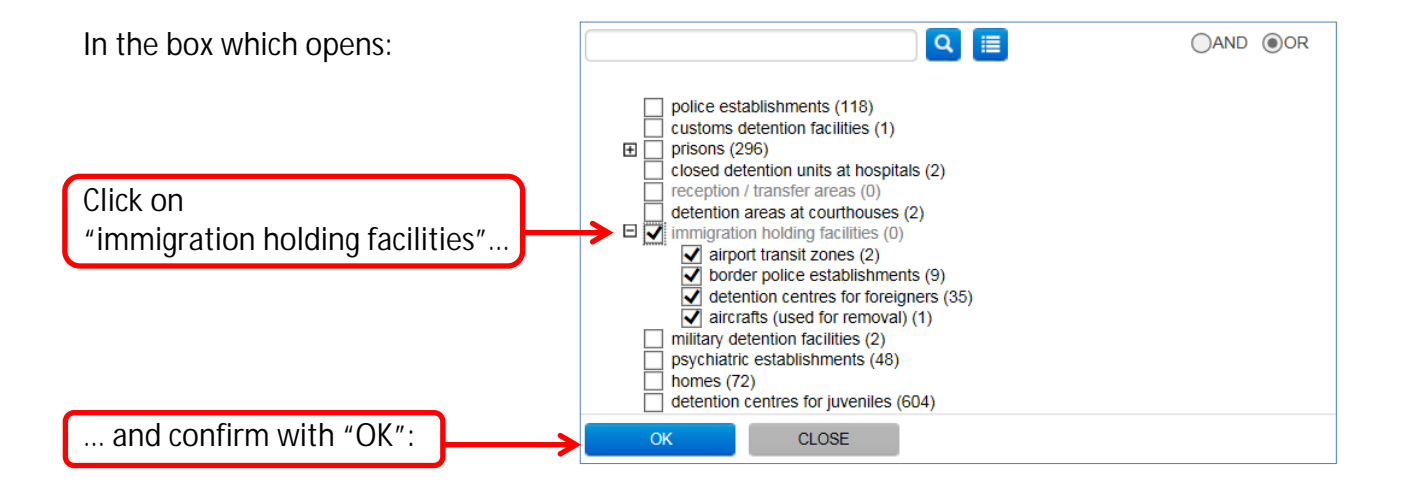

<span id="page-14-0"></span>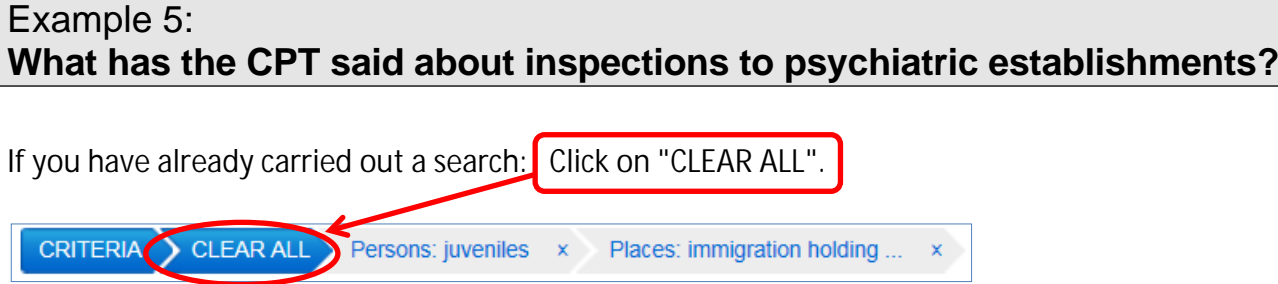

To search for psychiatric establishments:

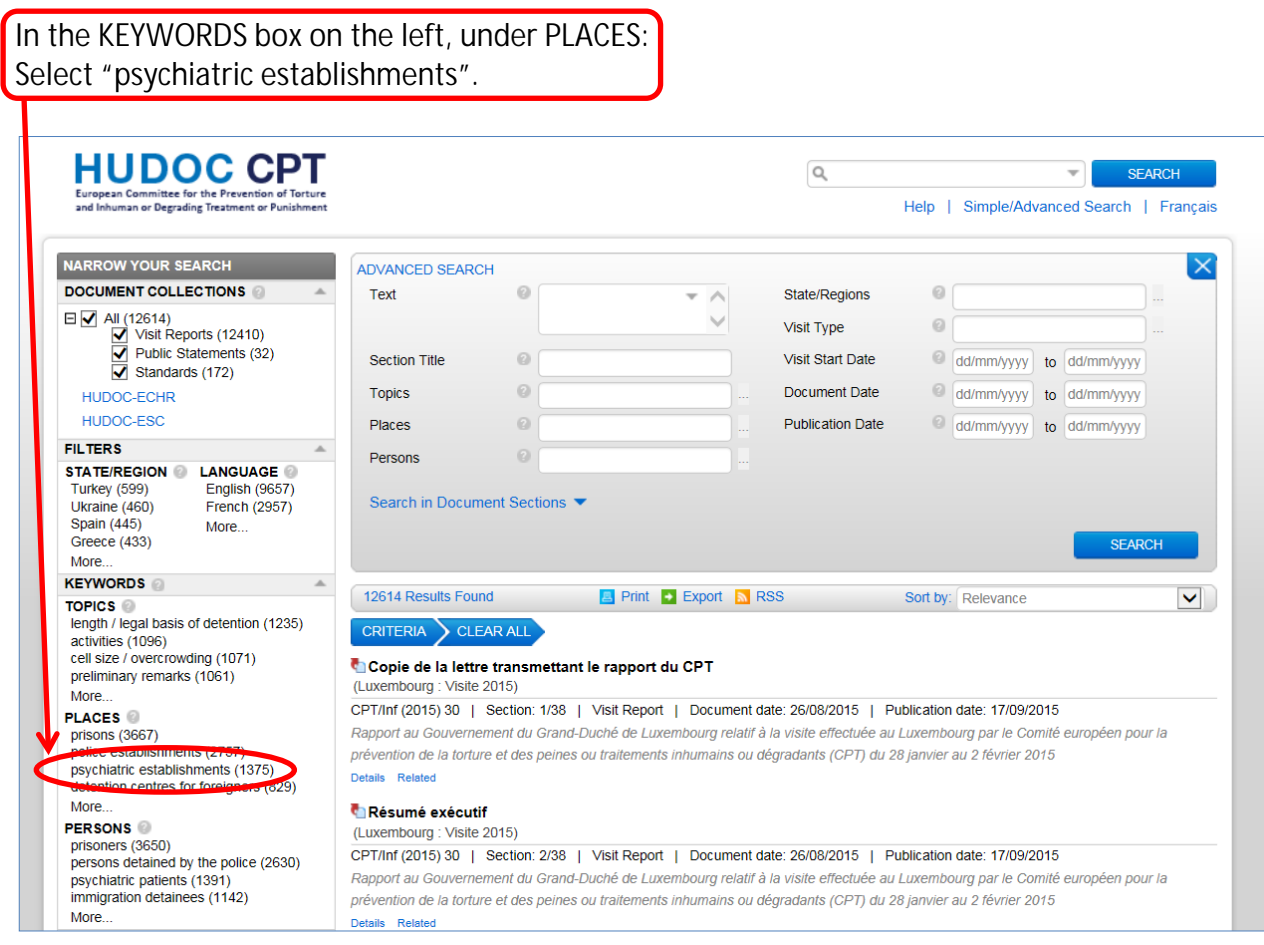

#### Result:

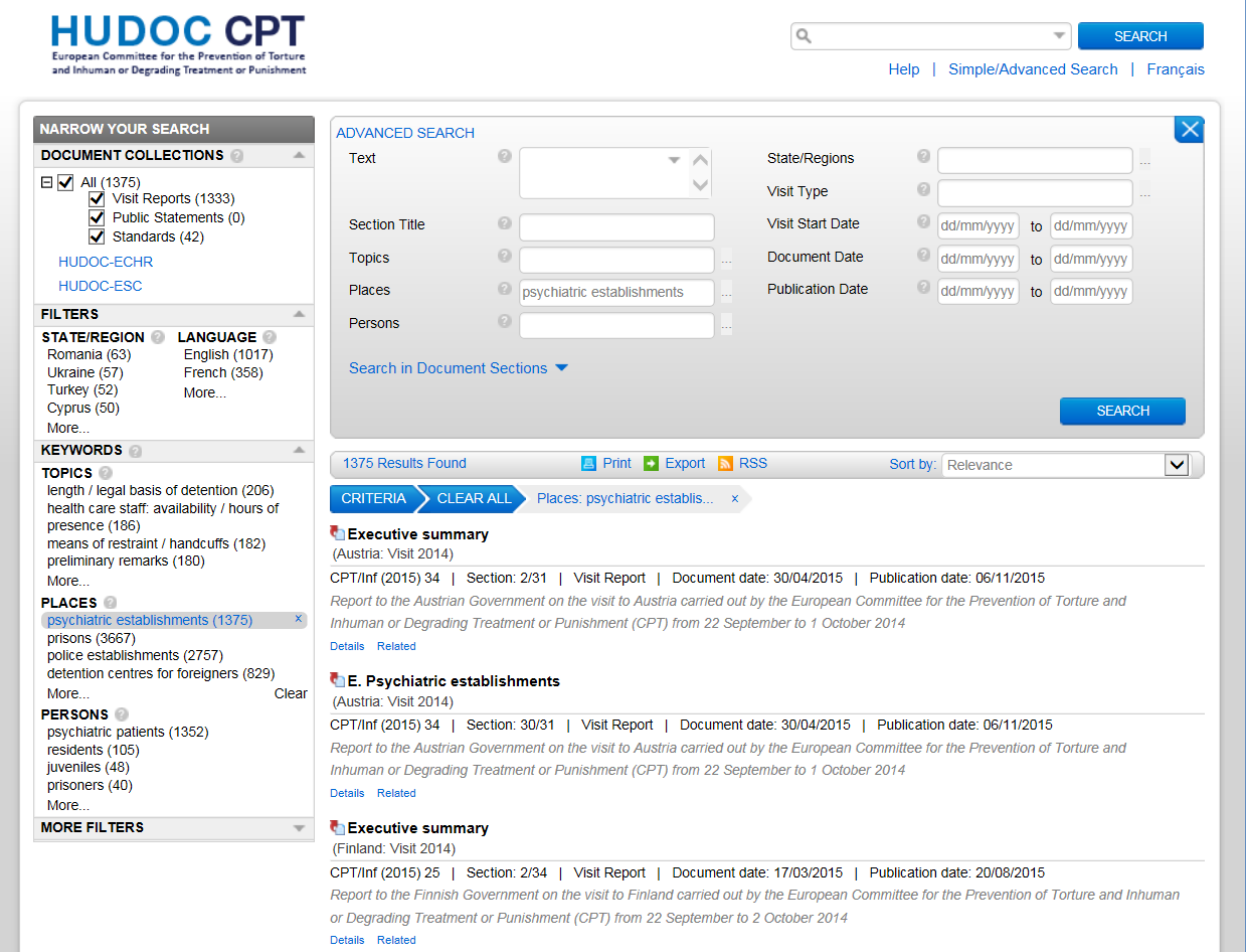

Is there a keyword on "inspections"?

There are two ways to find out:

Either:

You search for "inspections" in the Text field ...

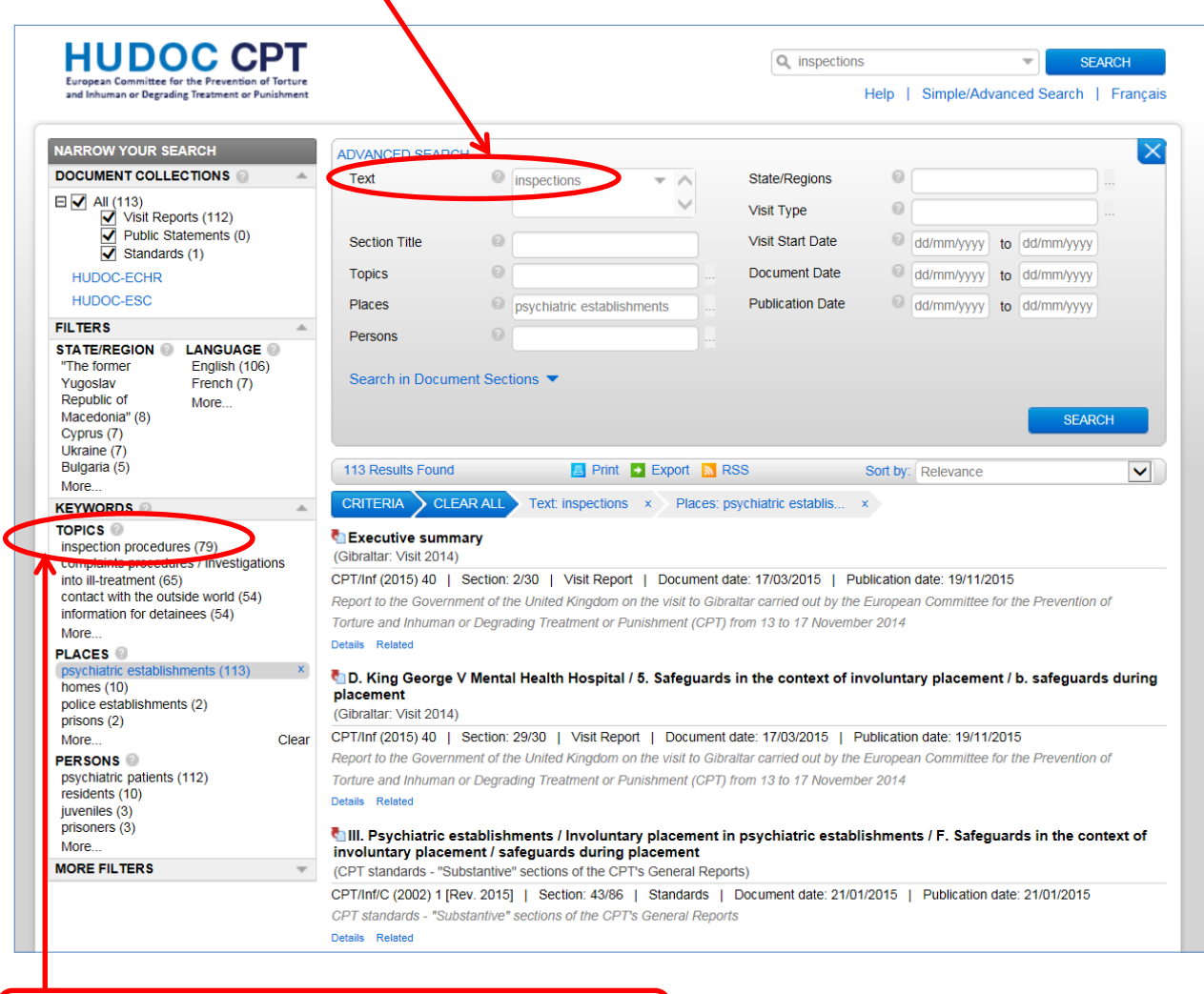

… then you select a relevant keyword from the list (in this example: "inspection procedures").

Or:

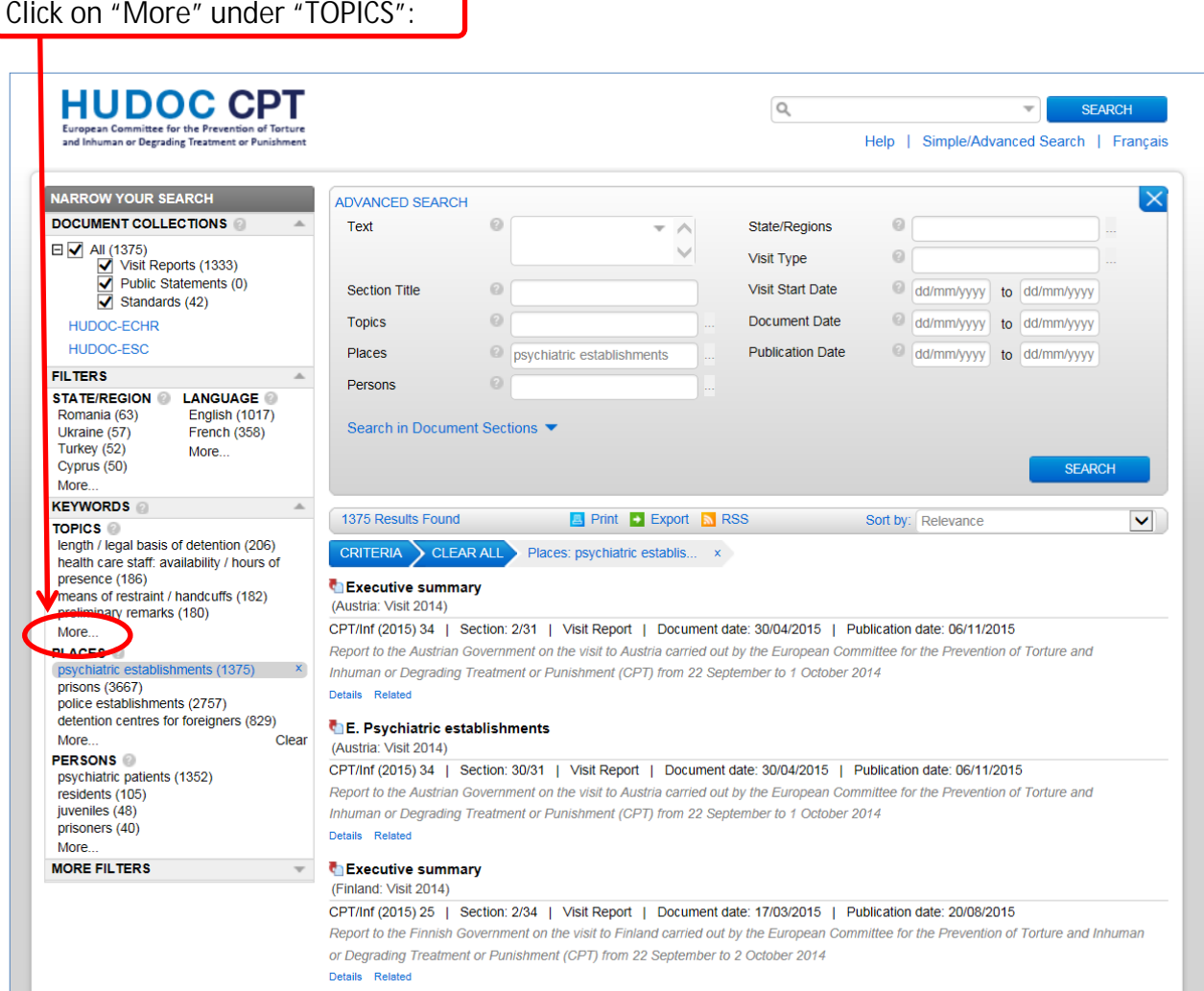

# The HUDOC CPT Database *Depending Treatment or*

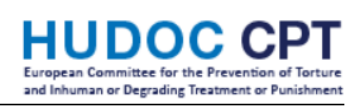

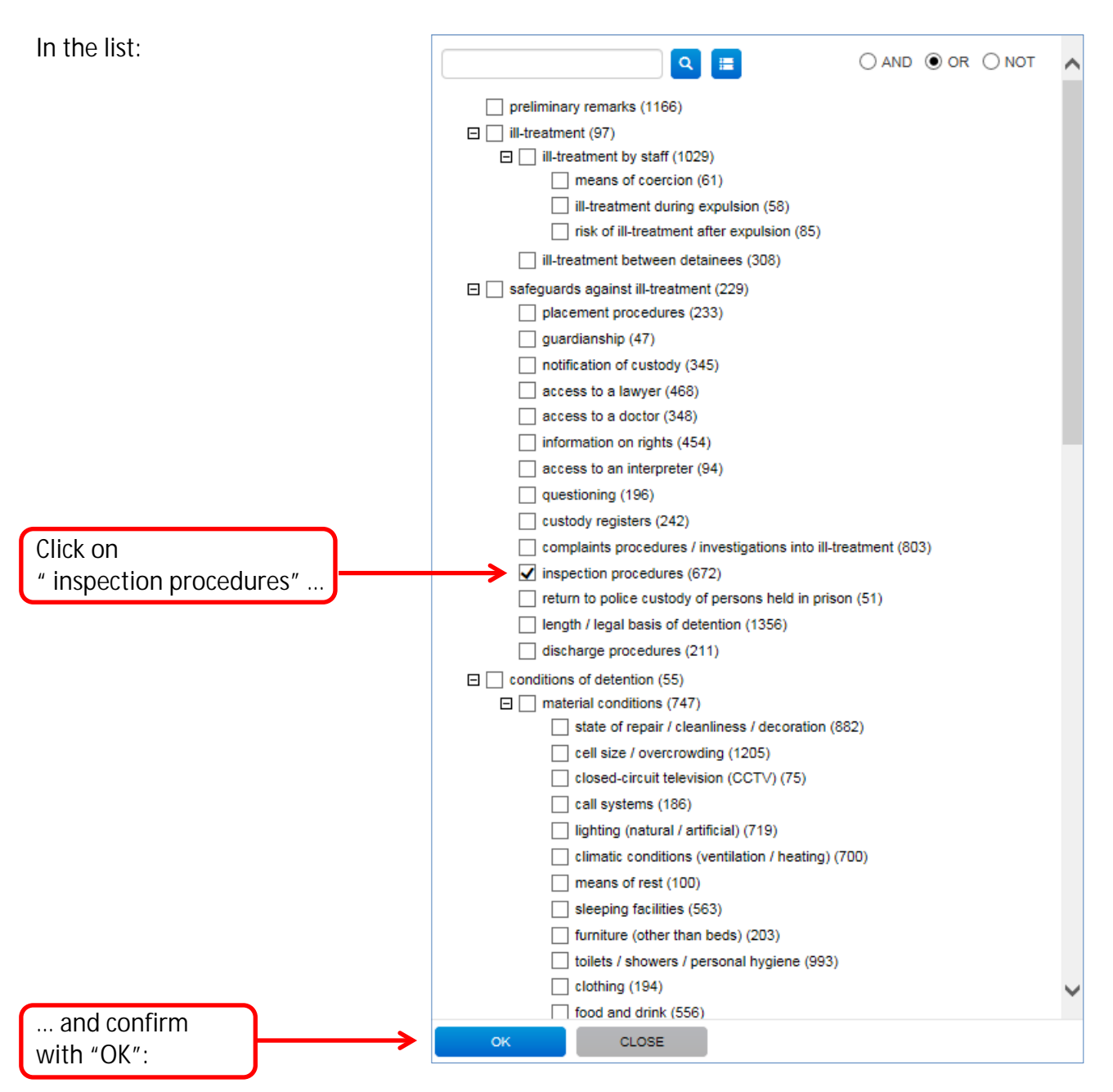

## **Tip**

Instead of browsing through the list of topics, you can also search whether the term "inspection" occurs:

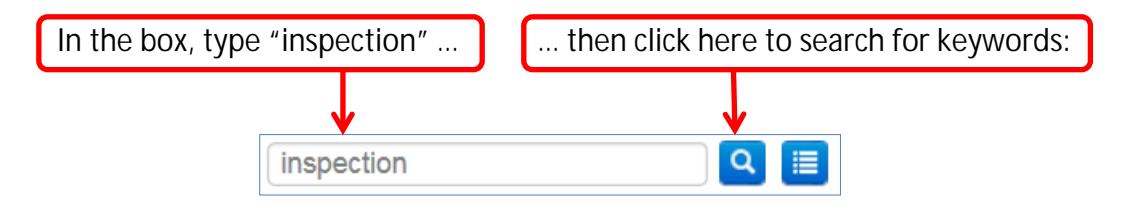

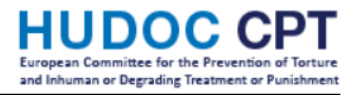

# <span id="page-19-0"></span>**Further tips**

<span id="page-19-1"></span>**Using the "Advanced Search"**

Click on "Simple/Advanced Search".

The browser will remember your preference, so it will open "Advanced Search" next time.

#### <span id="page-19-2"></span>**Searching for "summaries"**

Click on "Search in Document Sections", then select "Appendices / Summaries":

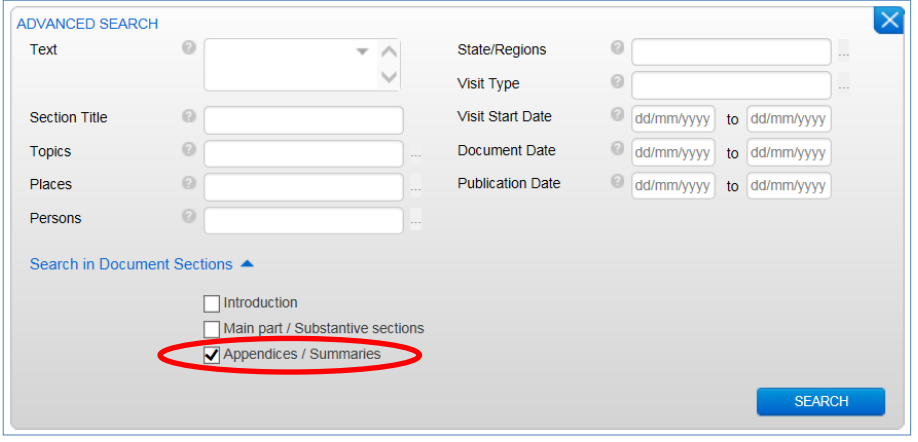

Notes:

- $\checkmark$  "Executive summaries" are available for reports since 2014.
- $\checkmark$  "Recapitulation and conclusions" are available for reports before 2005.
- "Summaries" are not available for short reports.

<span id="page-19-3"></span>**Searching for "immediate observations"**

"Immediate observations" may be made under Article 8, paragraph 5, of the CPT Convention. Under "MORE FILTERS", click "DOCUMENT SECTION", then "More…".

Under "introduction to the CPT's report", click on "immediate observations":

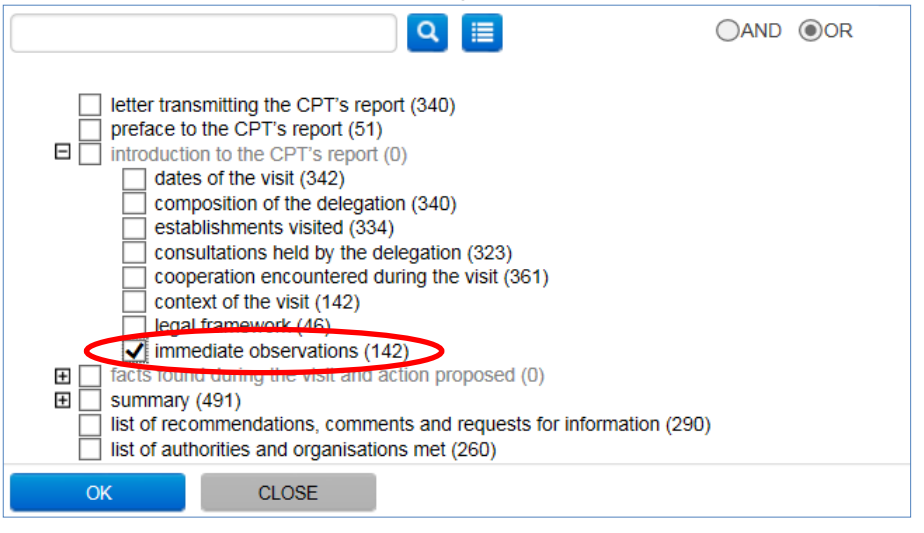

# The HUDOC CPT Database **and Inhuman or Degrading Treatment** or Pi

# <span id="page-20-0"></span>**Sorting results**

By default, results are sorted by "Relevance":

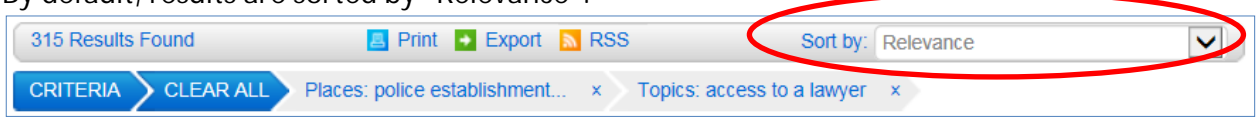

You may change this, e.g. by sorting by State then by Document Date:

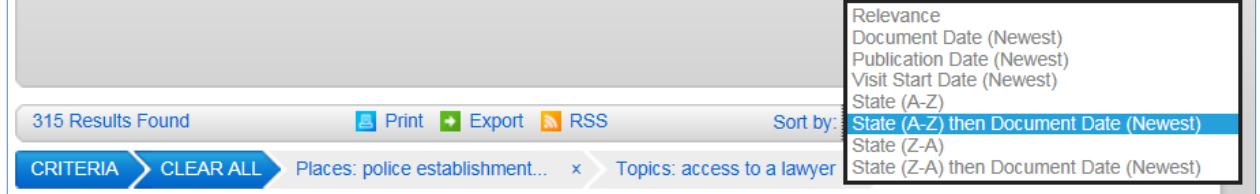

# <span id="page-20-1"></span>**Downloading a section**

Click on the PDF or Word button:

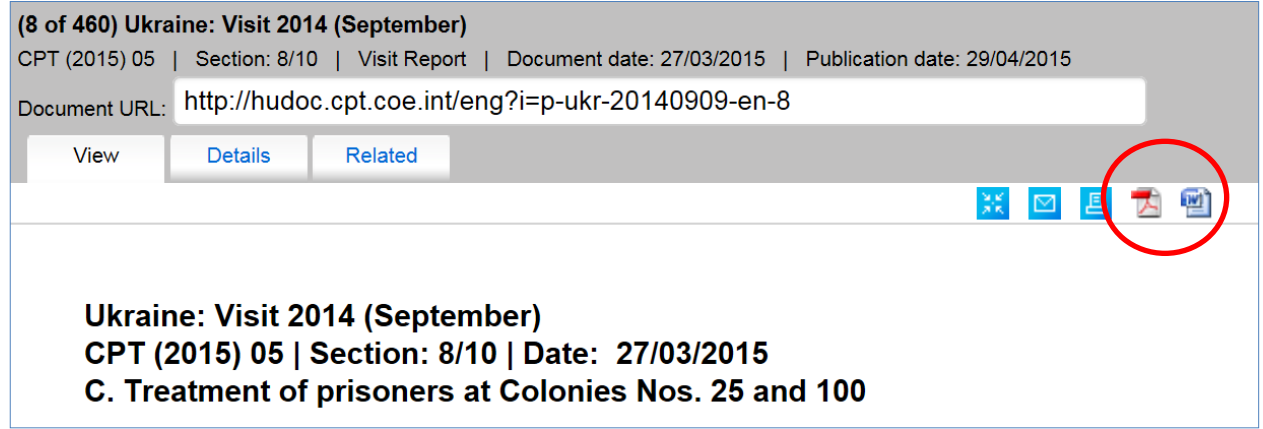

<span id="page-20-2"></span>**Downloading the full report**

When you view a section and want to access the full report: Click on "Related", and then on the link under "Related Document":

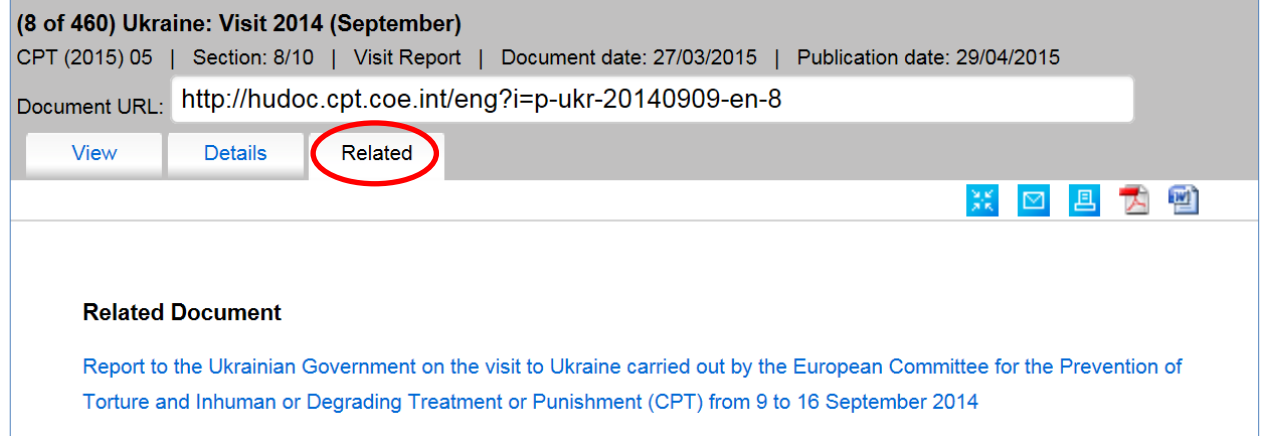

<span id="page-21-0"></span>**Sending a link to a specific section**

The URL of a specific section is shown here:

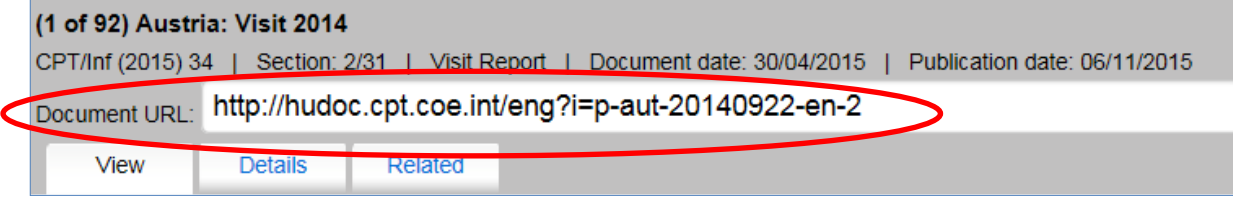

# <span id="page-21-1"></span>**Saving (or sending) a link to a search**

The URL of your search is shown here:

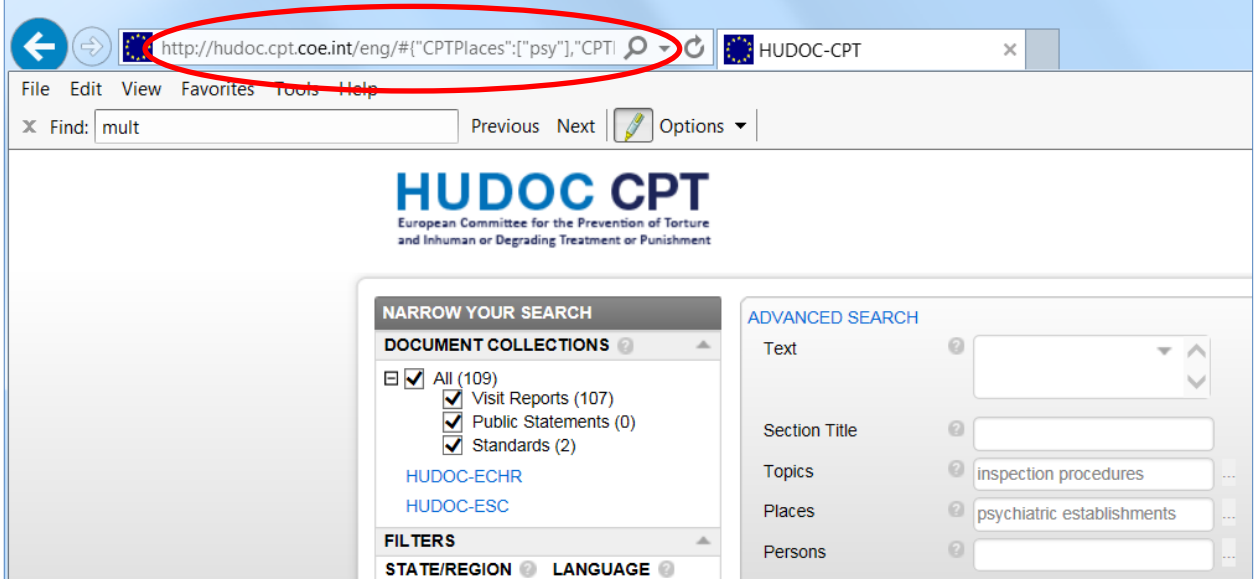

You may e-mail this URL to a colleague, or you may keep it as a bookmark to run the same search later.